# **Singing Labeling Data Tool Design Document**

### **Group members:**

Nandith Narayan nnarayan2018@my.fit.edu Avinash Persaud apersaud2018@my.fit.edu Carlos Cepeda ccepeda2018@my.fit.edu

# **Advisor:**

Dr. William Shoaff

# **System Architecture Diagram:**

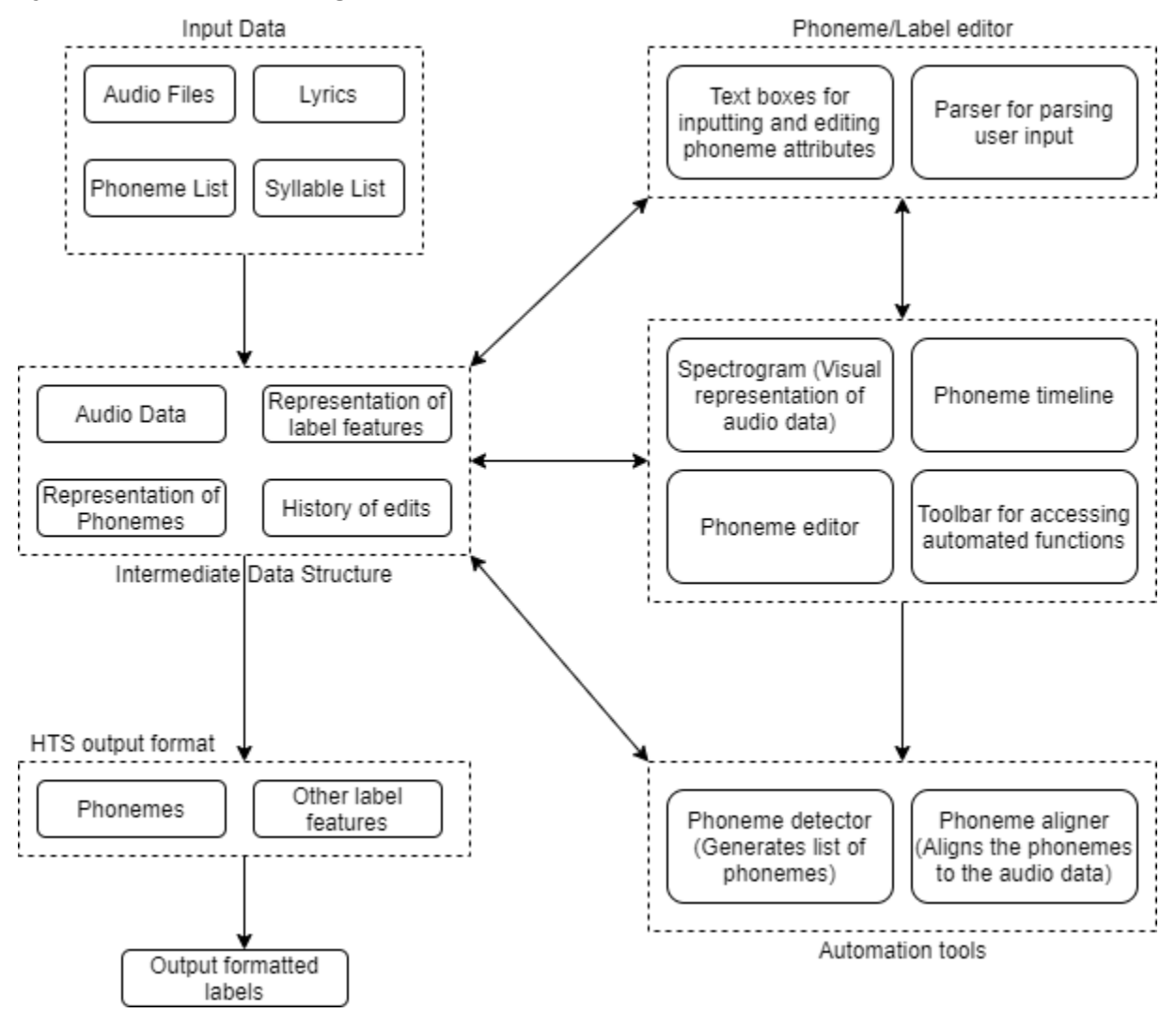

### **Input Data:**

The user can import data into the project at any time. This data can be audio data, a list of phonemes, a list of notes, a list of syllables, and the lyrics of the song(s). The user will be presented with a Graphical User Interface to select which files to import into the project when they press the import data button.

### **Intermediate Data Structure:**

The intermediate data structure will store all the data required by the tool and the data inputted by the user. This will be used to let the user save a project to load it later and resume labeling. It will be a class which contains arrays of instances of label classes. These label classes will all inherit from an abstract label class. So, every different type of label will have its own class. The audio files will be represented by their path.

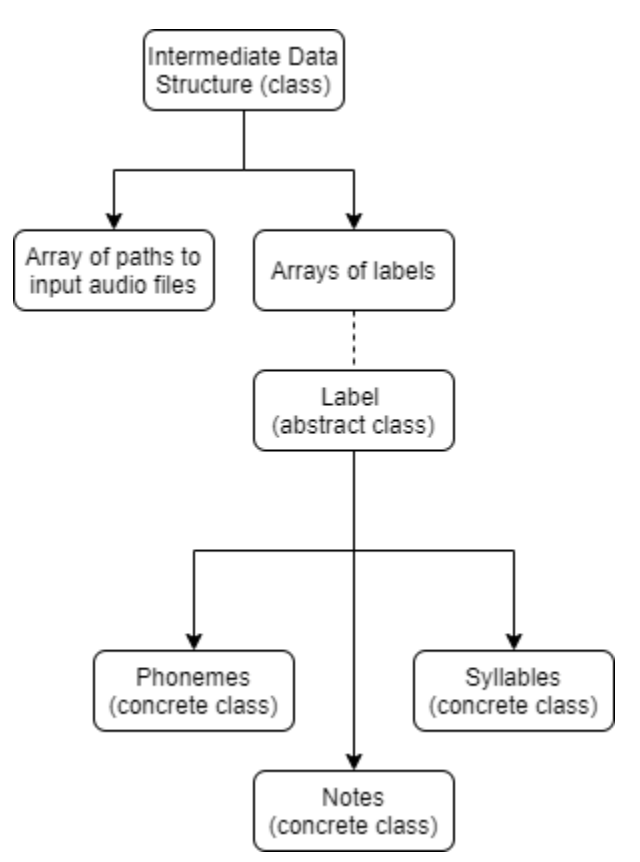

Upon clicking the save button, the contents of the intermediate data structure will be serialized and written to files within a project folder. Upon loading a project, all the data from the saved files will be read and parsed into the intermediate data structure. The data will be stored in a text format and the audio files will be stored as a path to the file rather than the file itself.

#### **Phoneme/Label Editor**

This editor will contain text boxes for the user to input phoneme attributes. The Graphical User Interface for this editor will contain buttons to add/remove attributes as well as edit them. All the text from every text box will be concatenated and parsed as a whole. Parsing will use Antlr v4 as a parser generator.

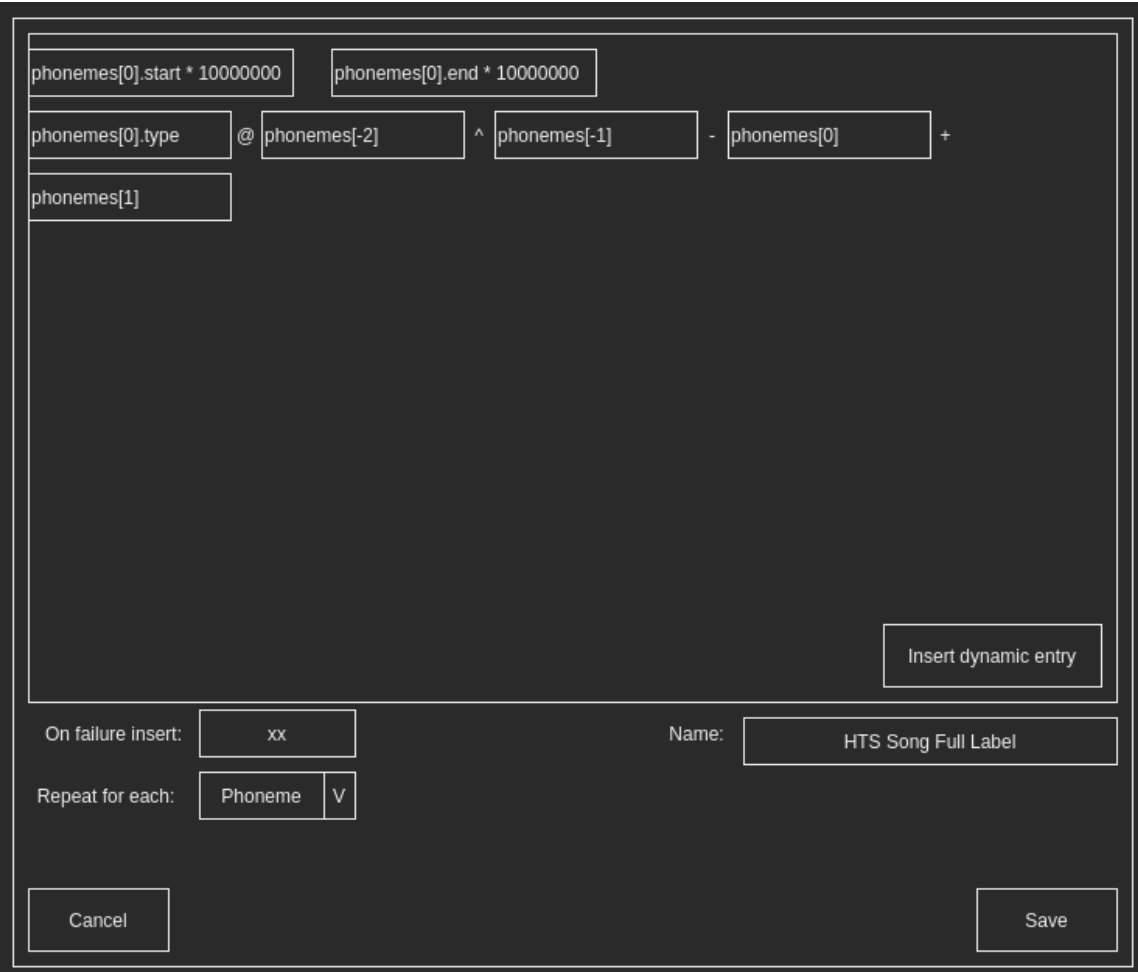

Example grammar:

```
S -> statement*
statement -> assign | operation
assign -> label (dot attribute)? = value
label -> type openSqrBracket index closeSqrBracket
attribute -> identifier
operation -> label (dot attribute)? binaryOp value
binaryOp -> '*' | '-' | '+' | '/' | '^' | '%'
value -> integer
type -> identifier
index -> integer
dot -> '.'
openSqrBracket -> '['
closeSqrBracket -> ']'
identifier -> [a-z|A-Z|_]*
integer -> '-'? [0-9]*
```
# **Automation tools**

The user will be able to click on the toolbar and select from a list of tools for automation. These tools consist of automatic phoneme detection, and automatic phoneme alignment. Automatic phoneme detection will generate a list of phonemes. Automatic phoneme alignment will align those phonemes to the audio data.

# **Graphical User Interface**

The graphical user interface will contain multiple scenes. These scenes are listed as follows, the phoneme editor, the primary labeling scene, the import data scene, and the export scene. The primary labeling scene will display a graphical representation of the raw audio data as well as a spectrogram of the frequencies present in the audio data. It will also contain a timeline for adding, removing, editing, and duplicating phonemes. Other feature layers can be added and edited in a similar matter, including user defined layers based on premade layer types.

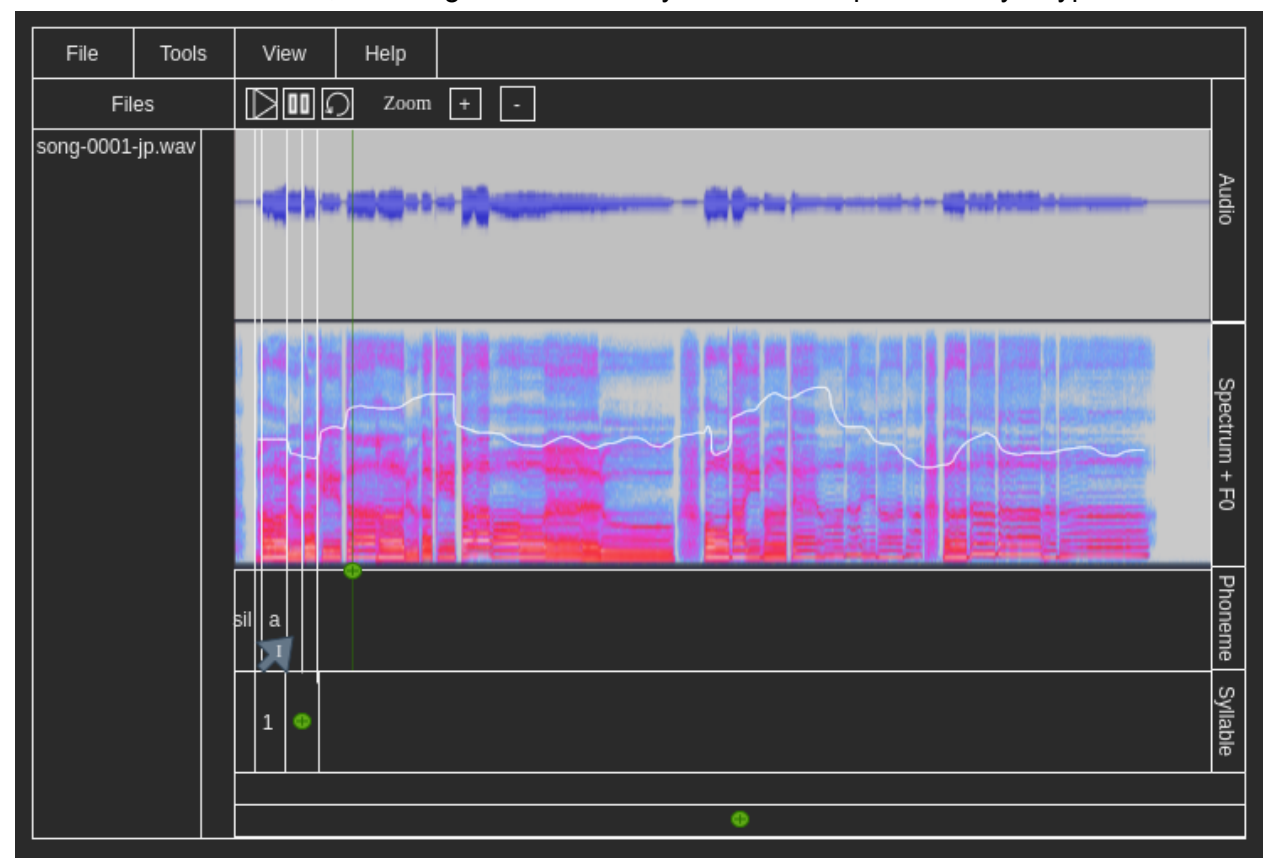

The import data scene will open up a window that will let the user select which files they desire to import into the project. The export data scene will open up a window that will let the user select where they want the output to be written to, as well as the format to output the data as. The user will be able to use shortcuts like ctrl+c, ctrl+v, and ctrl+d to copy, paste, duplicate phonemes on the timeline. The user will be able to use the scroll wheel to change the scaling of the timeline and audio data.

# **HTS output format**

The HTS output format represents the labels as regular expressions. The specification for this format is as follows:

 $=$ 

 $p_1$ <sup>2</sup> $p_2 - p_3 + p_4 = p_5 \mathbb{Q} p_6 - p_7$  $/\mathbf{A}: a_1.a_2.a_3 \; / \mathbf{B}: b_1-b_2-b_3 \otimes b_4-b_5 \otimes b_6-b_7 \# b_8-b_9 \$b_{10}-b_{11}!b_{12}-b_{13}; b_{14}-b_{15} \; | \; b_{16} \; / \mathbf{C}: c_1+c_2+c_3$  $/D: d_1.d_2$  /E: $e_1+e_2@e_3+e_4@e_5+e_6\#e_7+e_8$  /F: $f_1.f_2$ /G:  $g_1$ - $g_2$  /H:  $h_1$ = $h_2$ <sup>-</sup> $h_3$ = $h_4$  |  $h_5$  /I:  $i_1$ = $i_2$  $/3: j_1+j_2-j_3$ 

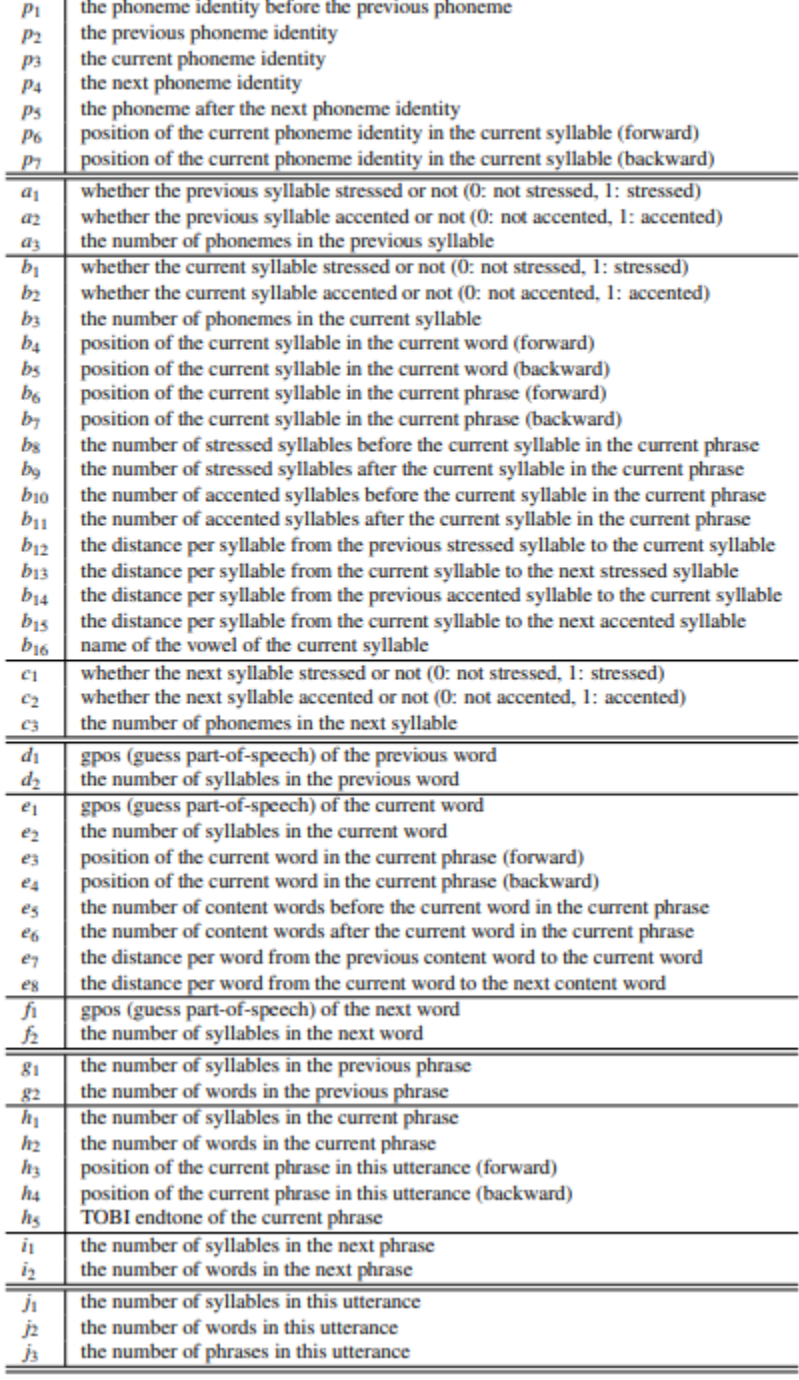

### **Time Level User Interface**

The main project level User Interface will display the spectrogram and waveform of the audio data as well as feature layers in a timeline format. By scrolling with the mouse wheel, the time scale can be changed. The spectrogram and waveform display will be generated dynamically. Feature layers will be overlaid on top of the spectrogram. The time dependent parts of the UI will be drawn using a time\_scale value that will be modified when the user scrolls the mouse wheel or manually sets it in a dropdown menu.